**IBM OmniFind Yahoo! Edition**

**8.4.2**

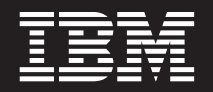

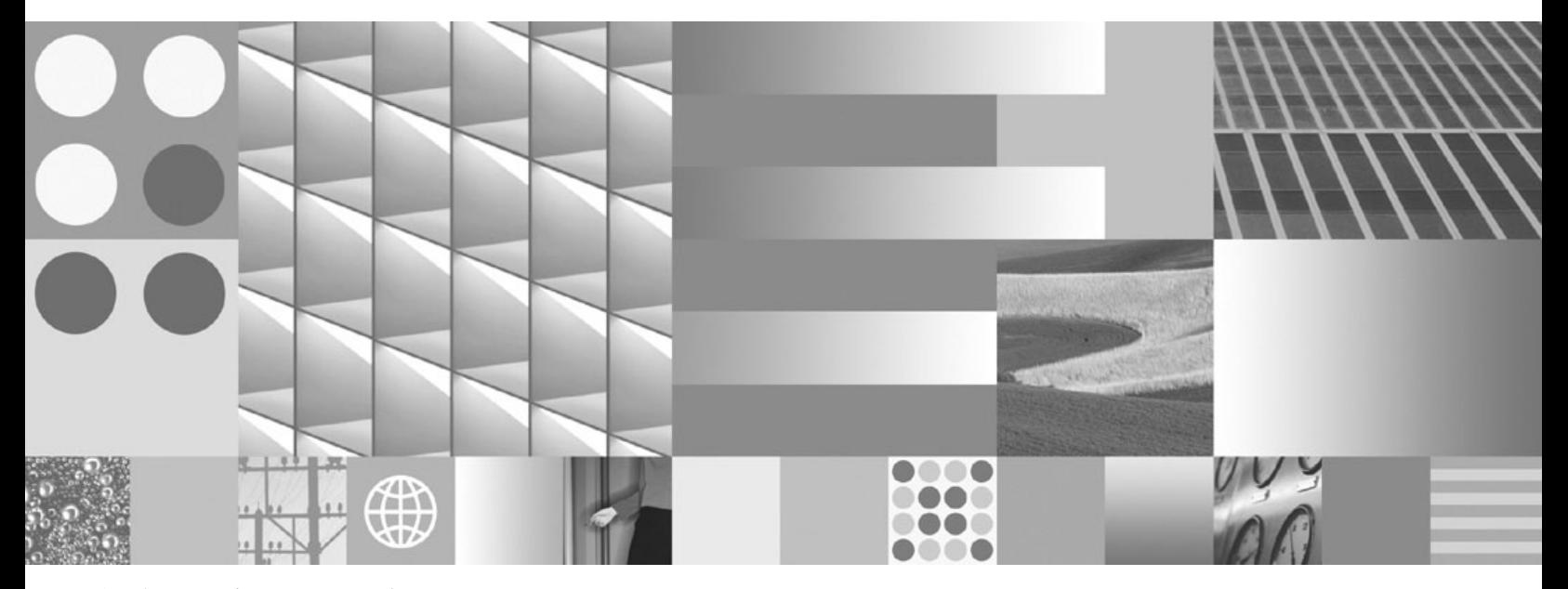

程式設計手冊及 API 參照

**IBM OmniFind Yahoo! Edition**

**8.4.2**

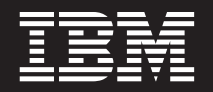

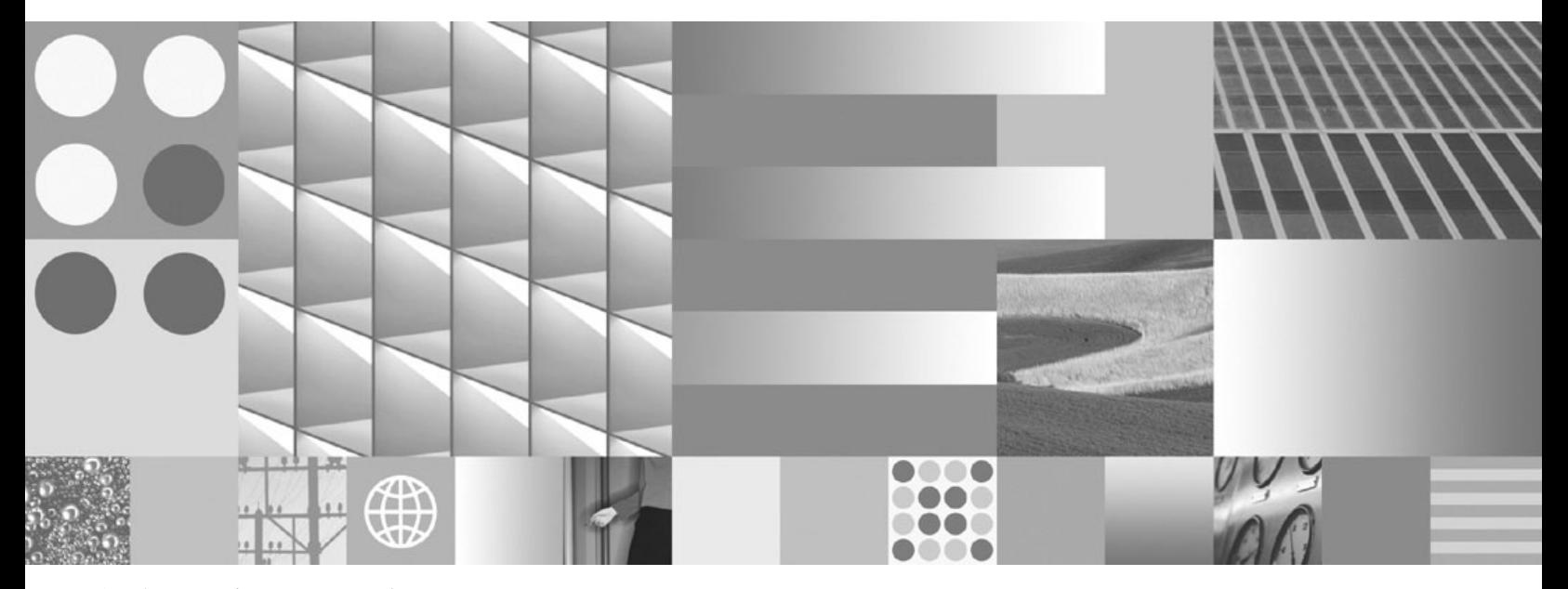

程式設計手冊及 API 參照

#### 附註 -

在使用此資訊及其支援的產品之前,請先閱讀第 [31](#page-38-0) 頁的『注意事項』中的資訊。

#### 版本注意事項

除非新版中另有指示,否則本版適用於 8.4.2 版的 IBM OmniFind Yahoo! Edition (產品編號 5724-R21) 及所有後續的版 本與修訂版。

**© Copyright International Business Machines Corporation 2006, 2007. All rights reserved.**

# 目録

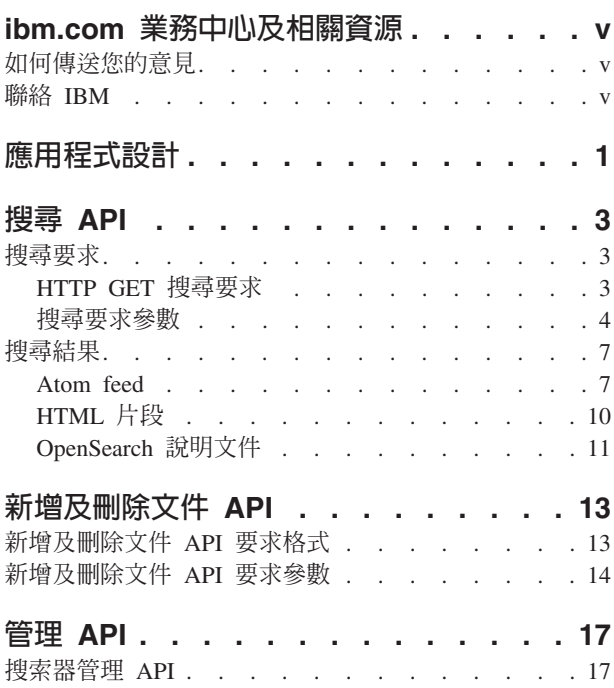

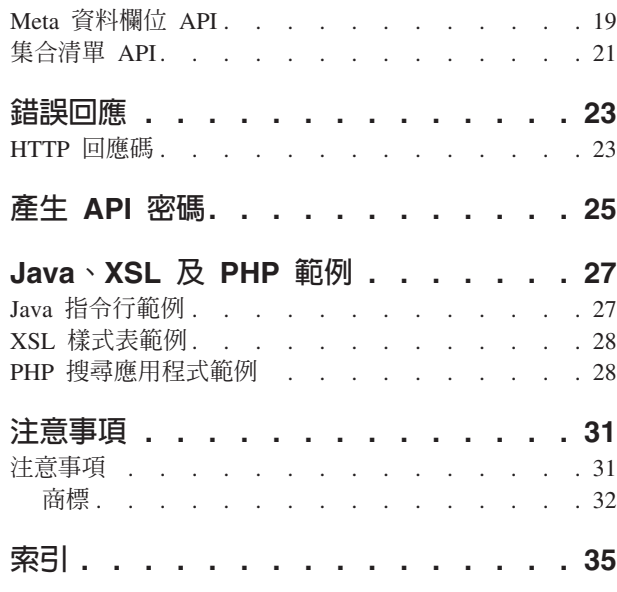

## <span id="page-6-0"></span>ibm.com 業務中心及相關資源

ibm.com 業務中心可取得產品支援及文件。

#### 支援及協助

Web 上可取得產品支援。從產品網站按一下 Support,網址為:

#### **OmniFind Yahoo! Edition**

http://www.ibm.com/software/data/enterprise-search/omnifind-yahoo/support.html

### PDF 出版品

您可以使用作業系統適用的 Adobe Acrobat Reader, 線上檢視 PDF 檔案。如果未安裝 Acrobat Reader, 請從 Adobe 網站下載它,網址為 http://www.adobe.com。

請參閱下列 PDF 出版品網站:

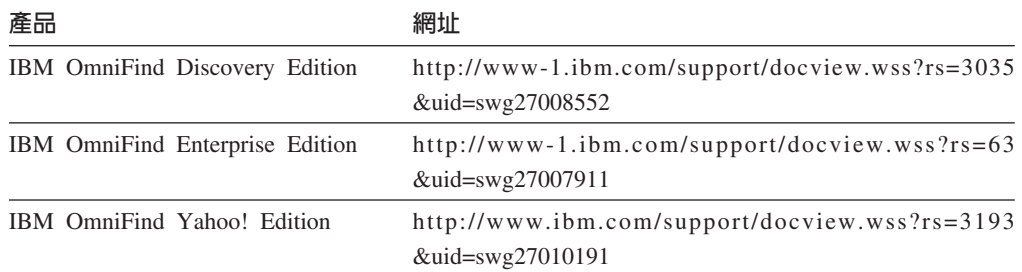

### 如何傳送您的意見

您的意見非常珍貴,因為它可以協助提供最準確且最高品質的資訊。

使用 https://www14.software.ibm.com/webapp/iwm/web/signup.do?lang=en\_US&source=swgrcf 中的線上讀者意見表來傳送您的意見。

### 聯絡 IBM

若要在美國或加拿大聯絡 IBM 客服人員,請撥 1-800-IBM-SERV (1-800-426-7378)。

若要瞭解可用的服務選項,請撥下列其中一個號碼:

- 美國: 1-888-426-4343
- 加拿大: 1-800-465-9600

如需如何聯絡 IBM 的相關資訊,請參閱「聯絡 IBM 網站」,位於 http://www.ibm.com/ contact/us/ °

## <span id="page-8-0"></span>應用程式設計

您可以使用應用程式設計介面 (API) 來整合 IBM® OmniFind™ Yahoo! Edition 與自訂 的應用程式。

API 提供下列功能:

- 傳送查詢及接收搜尋結果。例如,您可以將結果直接嵌入網頁中,或者,您也可以 根據網站的外觀和操作方式來格式化結果。
- 將文件新增至集合。例如,您可以從產品隨附的其中一個搜索器無法搜索的資料來 源中新增內容,例如企業內容管理系統。
- 將文件從集合中刪除。例如,您可以刪除不想再讓使用者在搜尋結果中看到的文 件。
- 啓動或停止搜索器。排程程式可以使用搜索器管理 API 於特定時間啓動或停止搜索。
- 當新增文件至集合時,指派值給 meta 資料欄位。如果對集合配置了 meta 資料欄位, 則您可以指定欄位値。
- 列出集合中所有 meta 資料欄位的名稱。
- 列出搜尋系統中所有集合的名稱。

API 要求根據 HTTP 標準,因此不限定使用的 API 程式設計語言。

### <span id="page-10-0"></span>**搜尋 API**

search API 支援以 HTTP GET 指令格式化的搜尋要求, 並以 Atom feed 或 HTML 片段傳回搜尋結果。

#### 搜尋要求

HTTP GET 要求會傳回符合搜尋準則的文件。

#### 搜尋結果

您可以在搜尋要求中指定樣式表,自訂以 Atom 1.0 Syndication 格式傳回的搜 尋結果。以 HTML 片段傳回搜尋結果時,您可以將 HTML 搜尋結果嵌入現有 的網頁中。

#### 搜尋要求

您的搜尋應用程式可以提供搜尋框,針對伺服器發出 HTTP GET 指令。

#### 相關參考

第 23 頁的『錯誤回應』

### **HTTP GET 搜尋要求**

搜尋要求是標準的 HTTP GET 指令。

您可以組合下列內容來構成搜尋要求 URL:

- 主機名稱
- 埠
- 路徑
- 搜尋要求參數,以 & 字元區隔的名稱/值配對 () 的集合。

主機名稱是搜尋引擎伺服器的主機名稱。埠是搜尋應用程式的埠號,它是安裝搜尋引 擎伺服器時最初所指定的值。傳送搜尋要求的路徑一律為 /api/search。

### **HTTP GET 搜尋要求的範例**

下列範例顯示的 URL 格式會搜尋 Default 集合,並傳回前 5 個符合查詢 Siamese 的 結果。結果會以預設 Atom 輸出格式傳回。

http://*hostname*:*port*/api/search?query=Siamese&collection=Default&results=5

下列範例顯示的 URL 格式會搜尋 Default 集合,並傳回前 20 個符合查詢 Siamese 的 結果。所有結果會以西班牙文 (es) 或德文 (de) 傳回:

http://*hostname*:*port*/api/search?query=Siamese&collection=Default &results=20&resultLang=es|de

下列範例顯示的 URL 格式會搜尋 Default 集合,並傳回前 10 個符合查詢 fiesta 的結 果。查詢字詞是以西班牙文 (es) 表示。

http://*hostname*:*port*/api/search?query=fiesta&collection=Default &queryLang=es

<span id="page-11-0"></span>下列範例會顯示搜尋查詢字詞 manager 之 Employees 集合的 URL 格式,並傳回編號 11-20 的結果。此外,傳回的 Atom 結果會以指定的 XSLT 樣式表 (位於 http:// myserver.com/stylesheet/atom.xsl)格式化。

http://*hostname*:*port*/api/search?query=manager&collection=Employees &start=10&results=10&stylesheet=http://*myserver.com*/stylesheet/atom.xsl

下列範例會顯示搜尋查詢字詞 manager 之 Employees 集合的 URL 格式,並傳回編號 11-20 的結果。結果會以 HTML 片段輸出格式傳回:

http://*hostname*:*port*/api/search?query=manager&collection=Employees &start=10&results=10&output=htmlsnippet

### 搜尋要求參數

您可以在搜尋要求中使用各種選項。

要求中的參數順序並不重要。參數名稱有區分大小寫,且必須以規定的格式輸入。在 要求中提交的任何未知或不受支援的參數都會被忽略。

下表顯示搜尋要求所支援的參數:

表 1. 搜尋要求參數

| 參數名稱       | 說明                                     | 預設値  | 註解                                                                                           |
|------------|----------------------------------------|------|----------------------------------------------------------------------------------------------|
| collection | 要搜尋的集合名稱。                              |      | 必要的。此值必須是 UTF-8 編碼及 URL 跳 <br>脫格式。您可以使用管理主控台或 collec-<br>tions API, 查看可以進行搜尋的所有集合的<br>名稱。    |
| fields     | 不管杳詢字詞為何,都將對每一個結<br>果傳回的必要 meta 資料欄位值。 |      | 使用冒號 (:) 字元,來區隔要傳回的必要輸<br>入欄位。例如:fields=author:keywords。<br>此值應該是 URL 跳脫格式。                  |
| filter     | 過濾搜尋結果以偵測重複的文件。                        | true | 支援的值為 true 及 false。當設為 true<br>時,完全相同的文件會收合,以便在搜尋結<br>果中只顯示單一結果。對於具有相符標題及<br>摘要的文件,也會顯示單一結果。 |

### 表 *1. 搜尋要求參數 (繼續)*

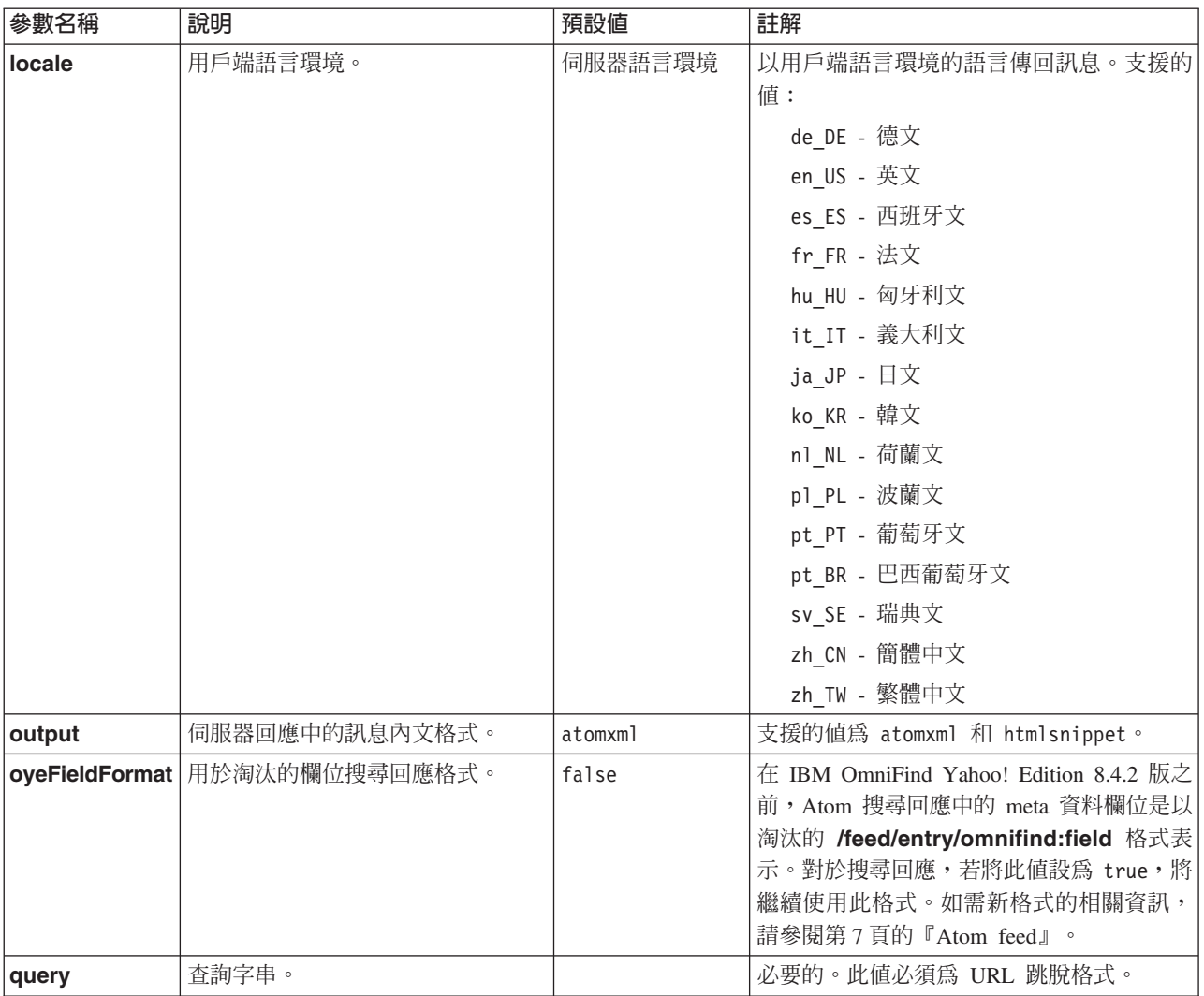

#### 表 *1. 搜尋要求參數 (繼續)*

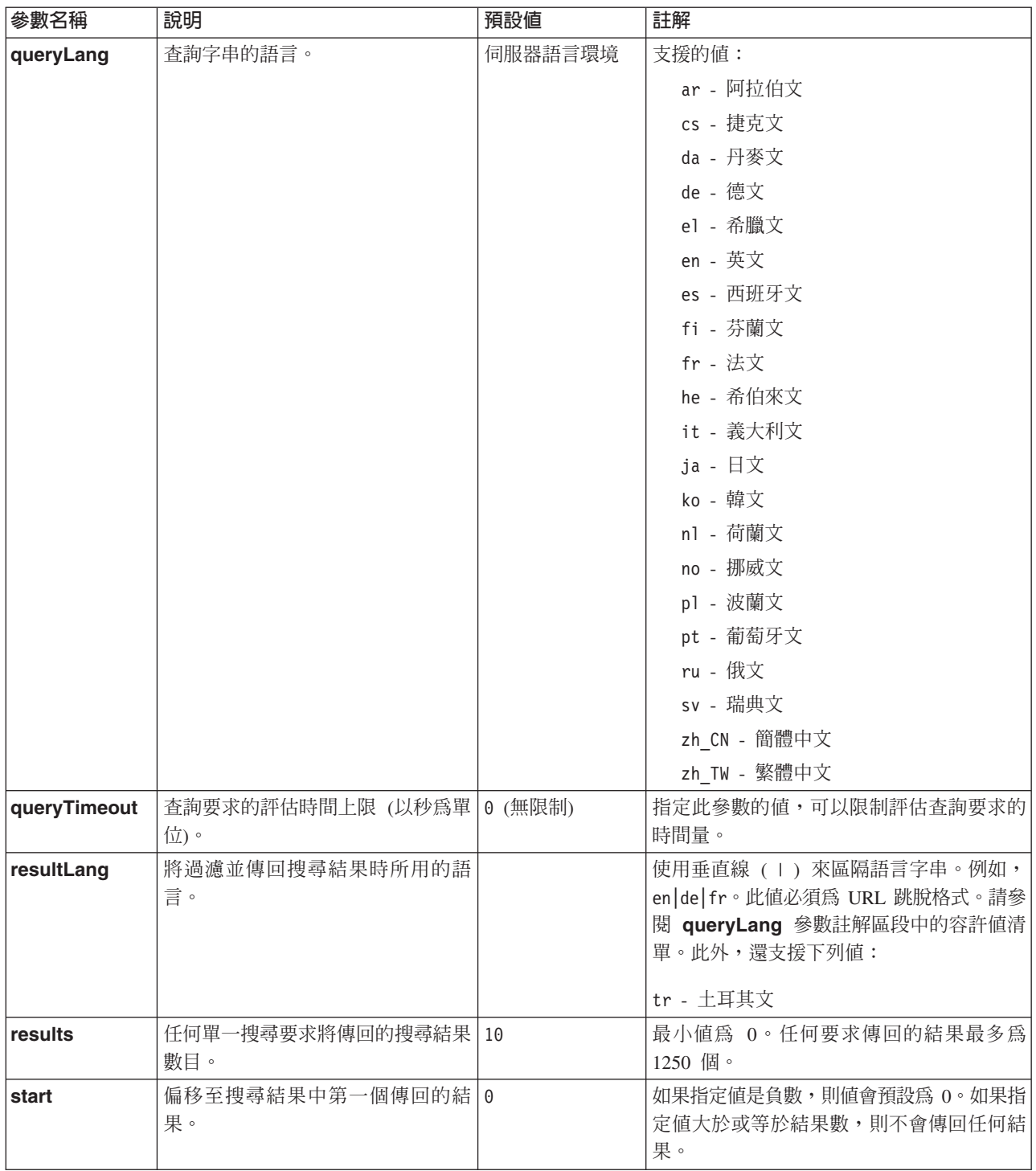

#### <span id="page-14-0"></span>表 *1. 搜尋要求參數 (繼續)*

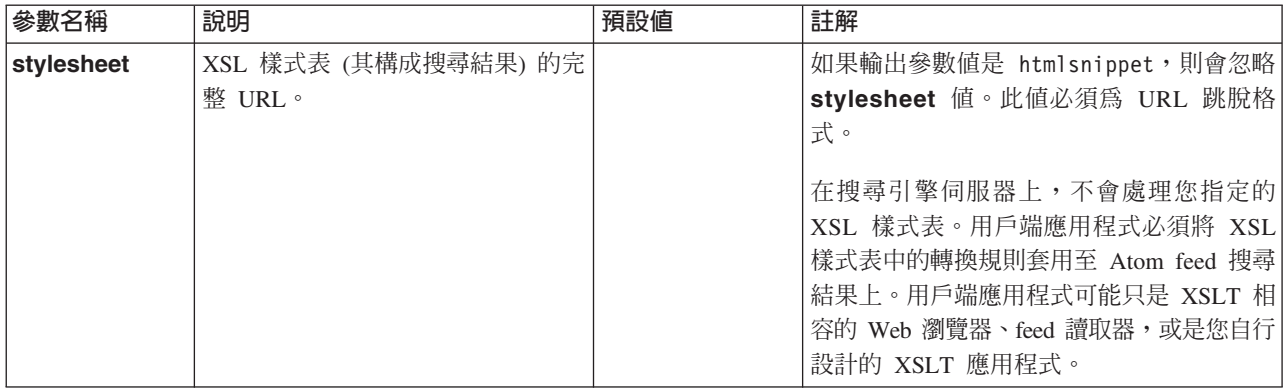

### 搜尋結果

search API 支援以 Atom 1.0 feed 及 HTML 片段表示的搜尋結果。

### **Atom feed**

您可以在搜尋要求中指定 XSL 樣式表,自訂瀏覽器中的 feed 外觀。

#### **HTML** 片段

您可以將 HTML 搜尋結果嵌入現有的網頁中。若要執行該動作,您可以提供搜 尋框,發出 HTTP GET 要求給伺服器。

search API 也會提供服務介面,傳回 OpenSearch 說明文件,並讓用戶端應用程式能夠 探索 IBM OmniFind Yahoo! Edition 搜尋介面。

如果在搜尋要求期間發生錯誤,則會傳回包含錯誤訊息 ID 和錯誤說明的訊息。

#### 相關參考

第 23 頁的『錯誤回應』

### **Atom feed**

您可以要求以 Atom feed 形式傳回搜尋結果。

如需 Atom 1.0 的相關資訊,請參閱 [The Atom Syndication Format](http://atompub.org/rfc4287.html),網址為 http:// atompub.org/rfc4287.html <sup>o</sup> IBM OmniFind Yahoo! Edition 使用 OpenSearch 1.0 資料 格式來擴充 Atom feed 格式,使其具有傳回搜尋結果所需的額外 meta 資料。如需 OpenSearch 1.0 的相關資訊,請參閱 [OpenSearch response elements](http://www.opensearch.org/Specifications/OpenSearch/1.1#OpenSearch_response_elements),網址為 http:// www.opensearch.org<sup>o</sup>

下表說明在 search API 結果中傳回的元素:

表 2. Atom 與 OpenSearch 元素及傳回的 API 結果

| 元素和屬性        | 說明                                                                |  |
|--------------|-------------------------------------------------------------------|--|
| /feed        | 與搜尋結果 feed 相關的資料及 meta 資料的容器元素。                                   |  |
| //feed/title | . 値:                                                              |  |
|              | Search results for query 'query' on<br>collection collection name |  |

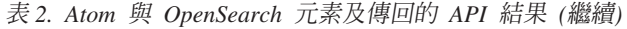

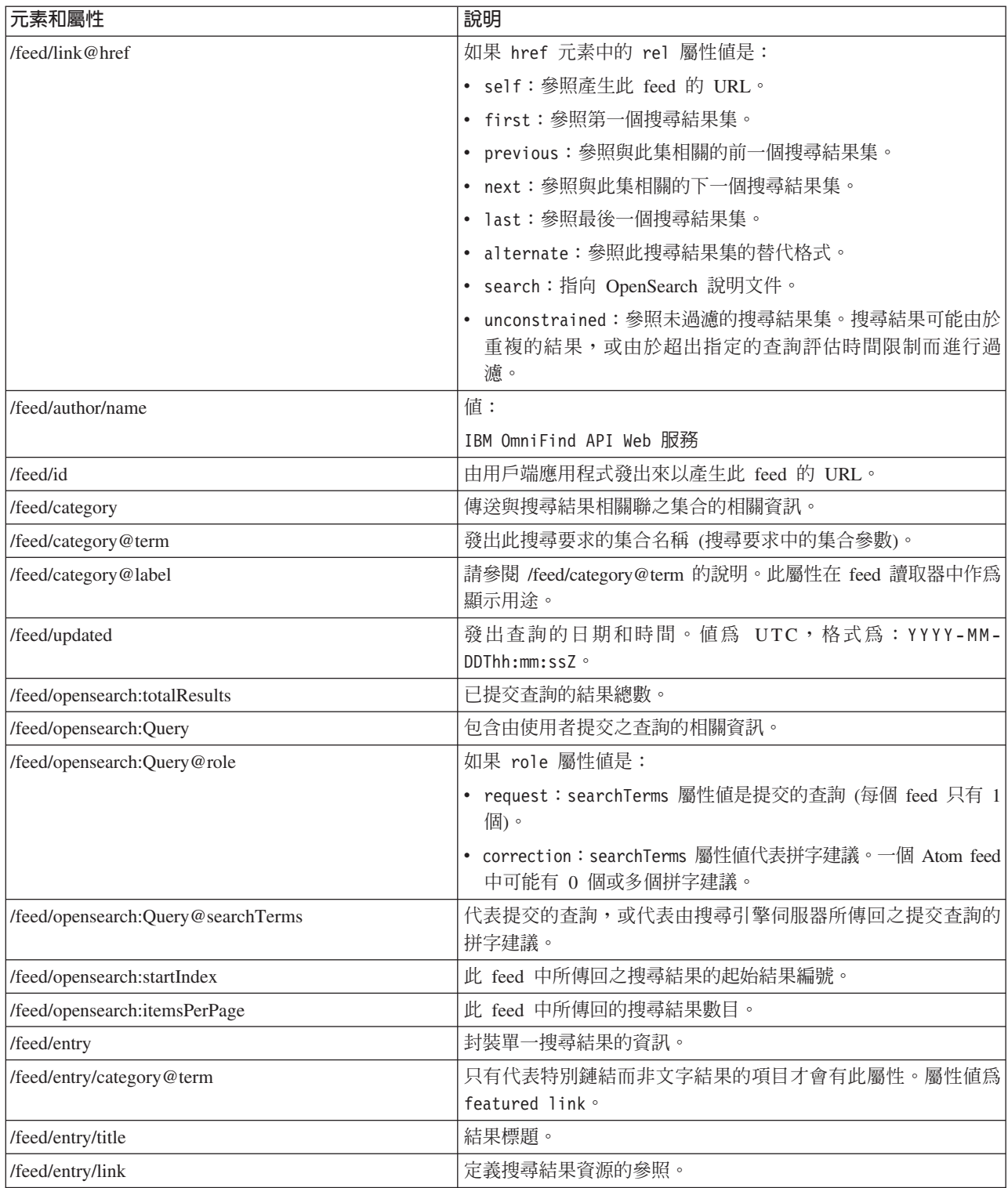

<span id="page-16-0"></span>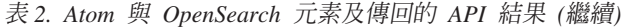

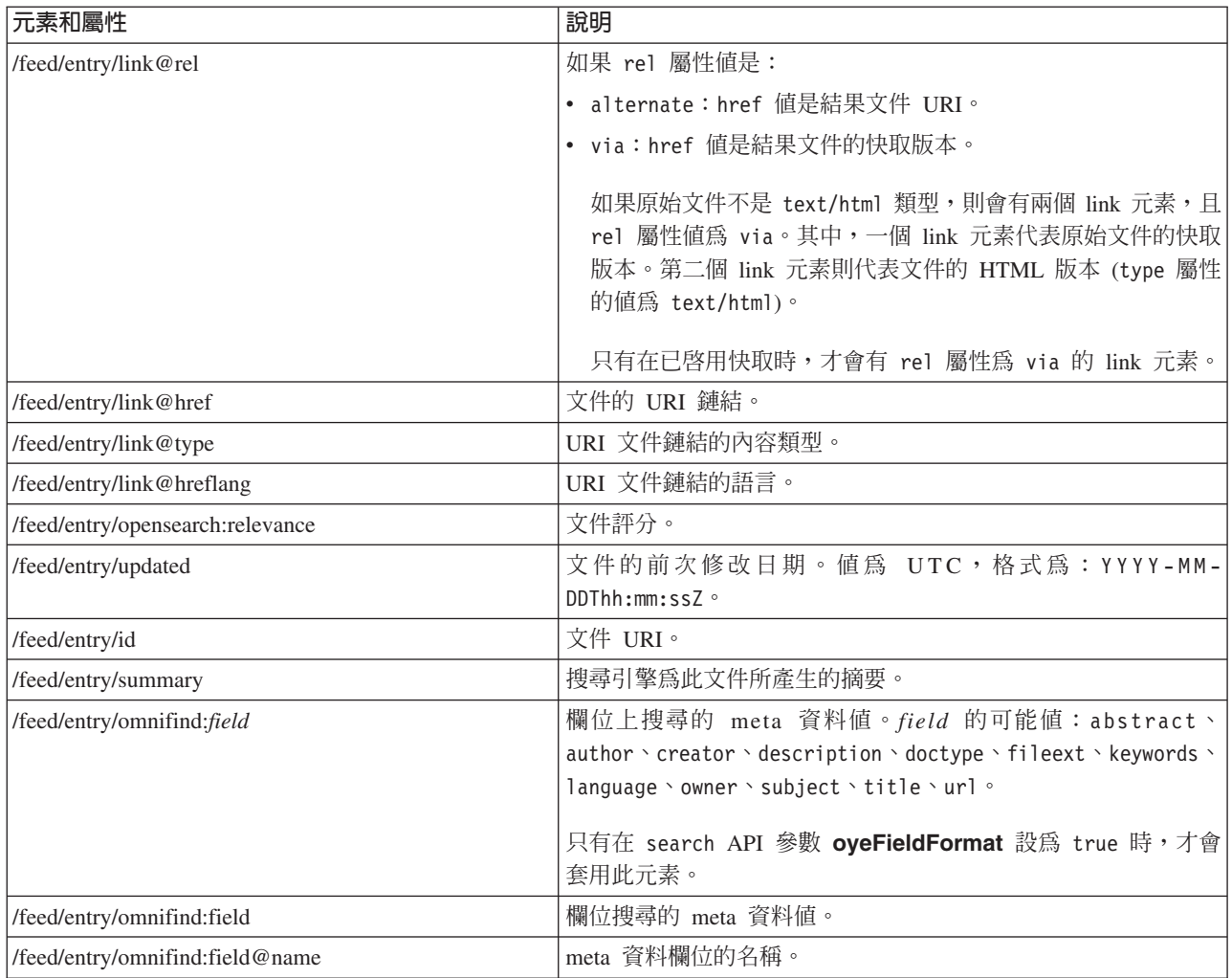

### **Atom feed** 範例

下列 Atom 1.0 搜尋結果範例顯示搜尋應用程式針對查詢所傳回的結果,此查詢將搜尋 在關鍵字、作者或建立者 meta 資料欄位中包含詞組 "united nations" 的文件。在搜尋 應用程式中,此查詢是:

keywords:"united nations" OR author:"united nations" OR creator:"united nations"

此查詢的 URL 編碼格式是:

http://*hostname*:*port*/api/search?query=keywords%3A%22united+ nations%22+OR+author%3A%22united+nations%22+OR+creator%3A%22united+nations%22 &collection=Default

此查詢傳回的輸出是:

```
<?xml version="1.0" encoding="utf-8" ?>
<feed xmlns="http://www.w3.org/2005/Atom"
     xmlns:opensearch="http://a9.com/-/spec/opensearch/1.1/"
     xmlns:omnifind="http://omnifind.ibm.yahoo.net/api/spec/1.0/">
  <title>Search results for query 'creator:"united nations" OR author:"united nations"'
 on collection Default</title>
  <link href="http://hostname:port/api/search?collection=
 Default&query=creator:%22united%20nations%22%20OR%20
```

```
author:%22united%20nations%22" rel="self" type="application/atom+xml"/>
  <author>
 <name>IBM OmniFind API Web Service</name>
  </author>
  <id>http://hostname:port/api/search?query=keywords%3A%22
united+nations%22+40OR+author%3A%22united+nations%22+OR+creator%3A%22united+nations%22&collection=Default
  <category term="Default" label="Default" />
  <updated>2007-02-06T02:42:22Z</updated>
  <opensearch:totalResults>2</opensearch:totalResults>
  <opensearch:Query role="request" searchTerms="creator:"united nations"
  OR author:"united nations""/>
  <opensearch:startIndex>1</opensearch:startIndex>
  <opensearch:itemsPerPage>2</opensearch:itemsPerPage>
  <entry>
 <link href="http://unbisnet.un.org/" rel="alternate" type="text/html" hreflang="en" />
 <link href="http://hostname:port/search/?query=cache::http%3A%2F%2Funbisnet.un.org%2F&output=binary"
 rel="via" type="text/html" hreflang="en" />
 <opensearch:relevance>2.38</opensearch:relevance>
 <title type="html">UNBISnet - UN Bibliographic Information System</title>
 <updated>2006-02-06T19:21:05Z</updated>
 <id>http://unbisnet.un.org/</id>
 <summary type="html"><SPAN class="ellipsis">... </SPAN> Catalogue of <SPAN class="highlight">
 <SPAN class="hlTerm0">United Nations</SPAN></SPAN>(UN) documents and publications indexed by the
 UN Dag Hammarskjöld Library and the Library of the UN Office at Geneva. Also included are commercial
  publications and <SPAN class="ellipsis">... </SPAN></summary>
  <omnifind:creator type="html"><SPAN class="highlight"><SPAN class="hlTerm0">
  United Nations</SPAN></SPAN></omnifind:creator>
   <omnifind:author type="html">Authored by <SPAN class="highlight"><SPAN class="hlTerm0">
  United Nations</SPAN>
  </SPAN></omnifind:author>
  </entry>
 <entry>
 <link href="http://testresult.un.org/" rel="alternate" type="text/html" hreflang="en" />
 <link href="http://hostname:port/search/?query=cache::http%3A%2F%2Ftestresult.un.org%2F&output=
 binary" rel="via" type="text/html" hreflang="en" />
 <opensearch:relevance>2.08</opensearch:relevance>
 <title type="html">UN test result with only author matching</title>
 <updated>2006-02-06T19:21:05Z</updated>
 <id>http://testresult.un.org/</id>
 <summary type="html"><SPAN class="ellipsis">... </SPAN> Summary for a <SPAN class="highlight">
 <SPAN class="hlTerm0">United Nations</SPAN></SPAN>(UN) result <SPAN class="ellipsis">... </SPAN>
 </summary>
  <omnifind:author type="html"><SPAN class="highlight"><SPAN class="hlTerm0">United Nations</SPAN>
  </SPAN></omnifind:author>
  </entry>
</feed>
```
### **HTML** 片段

您可以要求以 HTML 片段傳回搜尋結果。

HTML 片段不同於完整的 HTML 頁面,因為它未包含完整 HTML 頁面的所有元素。 沒有 <HTML> 或 <BODY> 標籤。API 搜尋結果中所傳回的 HTML 片段是為了放入 完整的 HTML 頁面內。如果您要在片段中加入專屬的樣式,則必須自行剖析 HTML。

下列 HTML 片段範例顯示搜尋應用程式針對要求所傳回的格式化搜尋結果:

http://*hostname*:*port*/api/search?query=OmniFind&collection=Default &start=0&results=10&output=htmlsnippet

<span id="page-18-0"></span>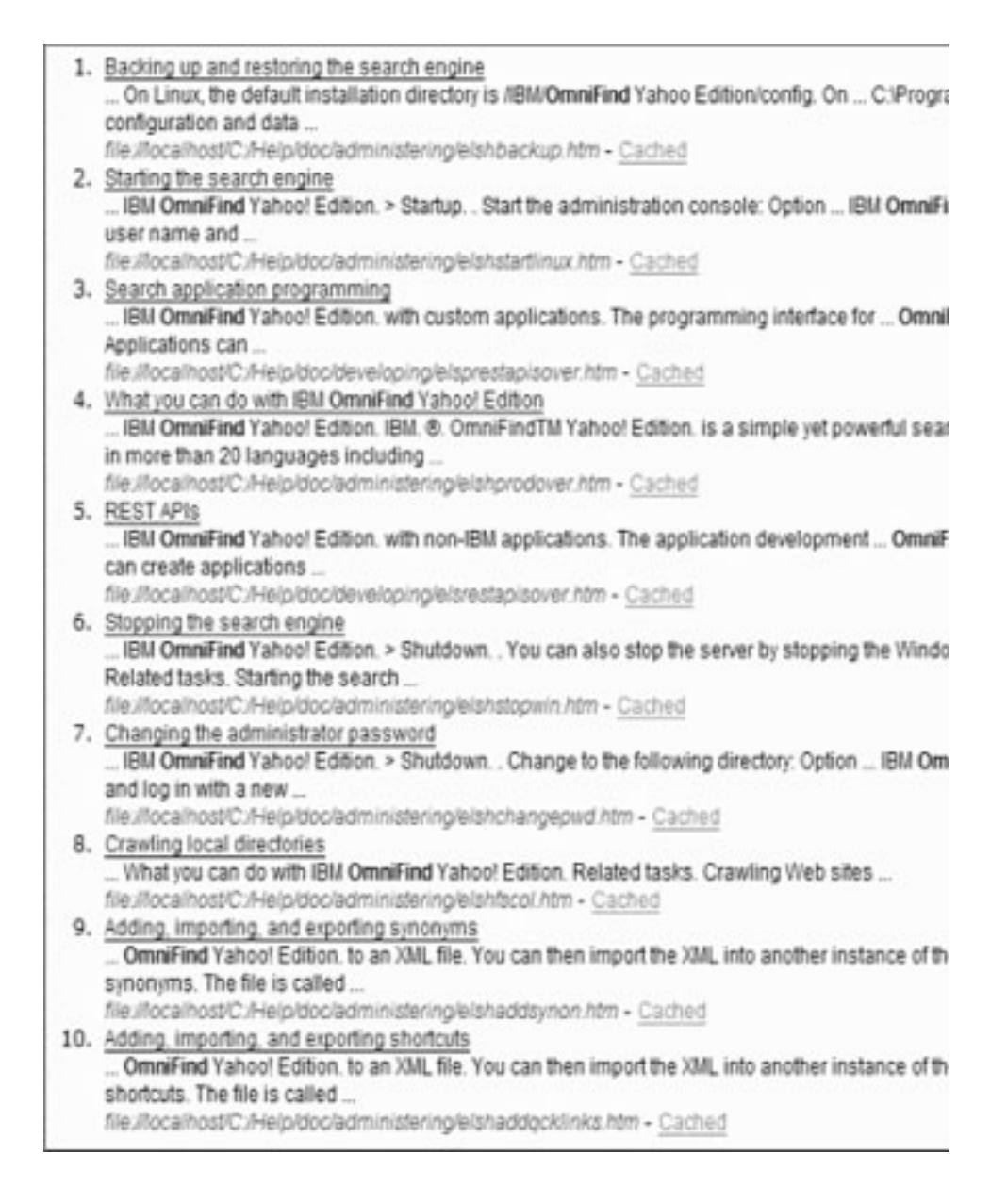

### **OpenSearch 說明文件**

OmniFind API Web 服務提供一個服務介面,適用於 OpenSearch 相容的用戶端。此介 面會傳回內部檢查文件,容許 OpenSearch 相容的用戶端探索搜尋介面。

此介面的優點就是不會強迫將用戶端應用程式特別寫入 IBM OmniFind Yahoo! Edition 搜尋介面中。

### 要求格式

使用下列要求,可以擷取 OpenSearch 說明文件的格式:

http://*hostname*:8888/api/search/opensearchdescription

會傳回 OpenSearch 說明文件。例如:

```
<?xml version="1.0" encoding="utf-8"?>
<OpenSearchDescription xmlns="http://a9.com/-/spec/opensearch/1.1/"
xmlns:omnifind="http://omnifind.ibm.yahoo.net/api/spec/1.0/">
  <ShortName>OmniFind</ShortName>
  <Description>API Web Service for the IBM OmniFind Enterprise Search Engine</Description>
  <Url type="application/atom+xml"
  indexOffset="0"
  template="http://<hostname:port>/api/search?query={searchTerms}&amp;results={count?}
   &start={startIndex?}&
  resultLang={language?}&collection={omnifind:collection}&queryLang={omnifind:queryLang?}&
  locale={omnifind:locale?}"/>
  <Url type="text/html"
  indexOffset="0"
  template="http://<hostname:port>/api/search?query={searchTerms}&amp;results={count?}
   &start={startIndex?}&
   resultLang={language?}∓collection={omnifind:collection}&queryLang={omnifind:queryLang?}&
  locale={omnifind:locale?}&output=htmlsnippet"/>
 <Query role="example"
  searchTerms="cat"
  omnifind:collection="Default"/>
 <Query role="example"
  searchTerms="cat OR mouse"
  omnifind:collection="Default"
  omnifind:stylesheet="http://my.server.com/stylesheets/atom.xsl"
  count="20"/>
<!--result language-->
<Language>ar</Language>
<Language>cs</Language>
 ...
</OpenSearchDescription>
```
### 準則

OpenSearch 說明文件會利用 XML 名稱空間 <http://omnifind.ibm.yahoo.net/api/spec/1.0/> 來 延伸。名稱空間字首為 omnifind。需要延伸來定義未定義於 OpenSearch 搜尋參數名稱 的核心集中的某些搜尋要求節本參數。

重要的元素為 Url 及 Query 元素。每一個 Url 元素都會指定一個範本屬性。屬性値 包含用戶端應用程式的搜尋 URL 範本。 OpenSearch 說明文件包含下列範本:

- 對 Atom feed 回應傳回 application/atom+xml 類型回應的範本。
- 對 HTML 片段回應傳回 text/html 類型回應的範本。

對於每一個 Url 元素,indexOffset 屬性值會設為 0。這樣做是因為 OpenSearch 預設 值會將第一個搜尋結果編號為 1。 OpenSearch 文件說明會置換預設值,因為 OmniFind Yahoo! Edition 會對搜尋結果使用起始值 0。

每一個 Query 元素都包含搜尋用戶端可執行的範例查詢。範例查詢會使用已定義的自訂 名稱空間字首 omnifind。某個查詢範例會對 Default 集合中的關鍵字 cat 發出搜尋要 求。第二個查詢範例會對 Default 集合中的關鍵字 cat OR mouse 發出搜尋要求。使用 樣式表 (位於 <http://my.server.com/stylesheets/atom.xsl> 中可供使用) 來格式化結果,並且 每一個回應中都會傳回 20 個結果。

如需 OpenSearch 搜尋說明文件的語法及語意的相關資訊,請參閱 [http://](http://www.opensearch.org/Specifications/OpenSearch/1.1) [www.opensearch.org/Specifications/OpenSearch/1.1](http://www.opensearch.org/Specifications/OpenSearch/1.1) °

## <span id="page-20-0"></span>新增及刪除文件 API

用戶端應用程式可以使用 API 在集合中新增文件或刪除文件。

新增及刪除文件的 API 要求是標準 HTTP 要求。要求受到 HTTP 基本鑑別的保護。 使用者 ID 值會被忽略。您可以從管理主控台取得 API 密碼。請聯絡搜尋管理者,或 從管理主控台下管理集合」頁面按一下變更密碼。

文件 API 的回應是標準的 HTTP 回應訊息。如果要求中發生錯誤,則回應訊息內文會 包含此錯誤的詳細資料。如果要求順利完成,則訊息內文是空的。

#### 相關工作

第25頁的『產生 [API](#page-32-0) 密碼』

#### 相關參考

第 23 頁的『錯誤回應』

第 27 頁的『[Java](#page-34-0) 指令行範例』

### 新<mark>增及刪除文件 API 要求格式</mark>

您可以使用 HTTP POST 要求,將文件新增至集合中,以及使用 HTTP DELETE 要 求,從集合中刪除文件。

### 新增文件要求

addDocument API 是 HTTP POST 要求。它會新增或取代所指定集合中的文件。此要 求具有同步性質。當要求傳回時,即表示文件已順利新增至集合,否則會傳回錯誤訊 息。

下列範例顯示 addDocument 要求:

```
POST /api/document HTTP/1.1
    Host: hostname:port
    action: addDocument
    collection: Default
    docId: document1
    docType: application/x-mspowerpoint
    docLang: en
    lastModified: 2006-01-26T16:37:44-04:00
    Authorization: Basic OnY2eEdyQWM9
    Content-Length: 2048
```
[body here]

在管理主控台的「文件狀態」視窗中,無法追蹤由 addDocument API 新增至集合中的文 件。 HTTP 回應中會反映當新增文件時所發生的任何錯誤。

另外,如果 docId 值不是有效的 URI,則文件將不是搜尋結果頁面中的可按一下結果。

### <span id="page-21-0"></span>新增 meta 資料值至文件

如果管理者已對集合配置 meta 資料欄位,則您可以在新增文件至集合時指派値給 meta 資料欄位。addDocument 要求無法定義 meta 資料欄位類型或屬性,因為它們必須利用 管理主控台來配置,但是要求可以指派欄位值。

在下列範例中,管理者已配置兩個名稱為 product 及 price 的 meta 資料欄位:

```
name = "product"
type = "text"name = "price"type = "decimal"
```
addDocument 要求可以指定 meta 資料欄位名稱作為其他參數,並指派值給欄位。 meta 資料欄位名稱以 X- 參數作為開端來表示它們是使用者定義的欄位。例如:

```
POST /api/document HTTP/1.1
    Host: hostname:port
    action: addDocument
    collection: Default
     docId: document1
     docType: application/x-mspowerpoint
     docLang: en
    X-product: movie
    X-price: 19.99
    lastModified: 2006-01-26T16:37:44-04:00
    Authorization: Basic OnY2eEdyQWM9
    Content-Length: 2048
```
[body here]

若要擷取可在集合中使用的所有 meta 資料欄位的清單,請使用 metadataFields API。 若要擷取可用來新增文件的所有集合的清單,請使用 collectionsList API

### 删除文件要求

deleteDocument API 是 HTTP DELETE 要求。此要求會從指定的集合中刪除文件。 此要求具有同步性質。然而,在傳回時,並不保證文件一定無法再被搜尋。

下列範例顯示 deleteDocument 要求:

DELETE /api/document HTTP/1.1 Host: *hostname*:*port* action: deleteDocument collection: Default docId: document1 Authorization: Basic OnY2eEdyQWM9

無法搜尋文件所需的時間,視發出刪除要求時的搜尋伺服器負荷量而定。

#### 相關參考

第19頁的『[Meta](#page-26-0) 資料欄位 API』

第21 頁的『集合清單 [API](#page-28-0)』

### 新增及刪除文件 API 要求參數

您可以在要求中使用各種參數選項,來新增或刪除文件。

下表說明文件要求所支援的參數:

#### 表 3. 要新增或删除文件的要求所支援參數

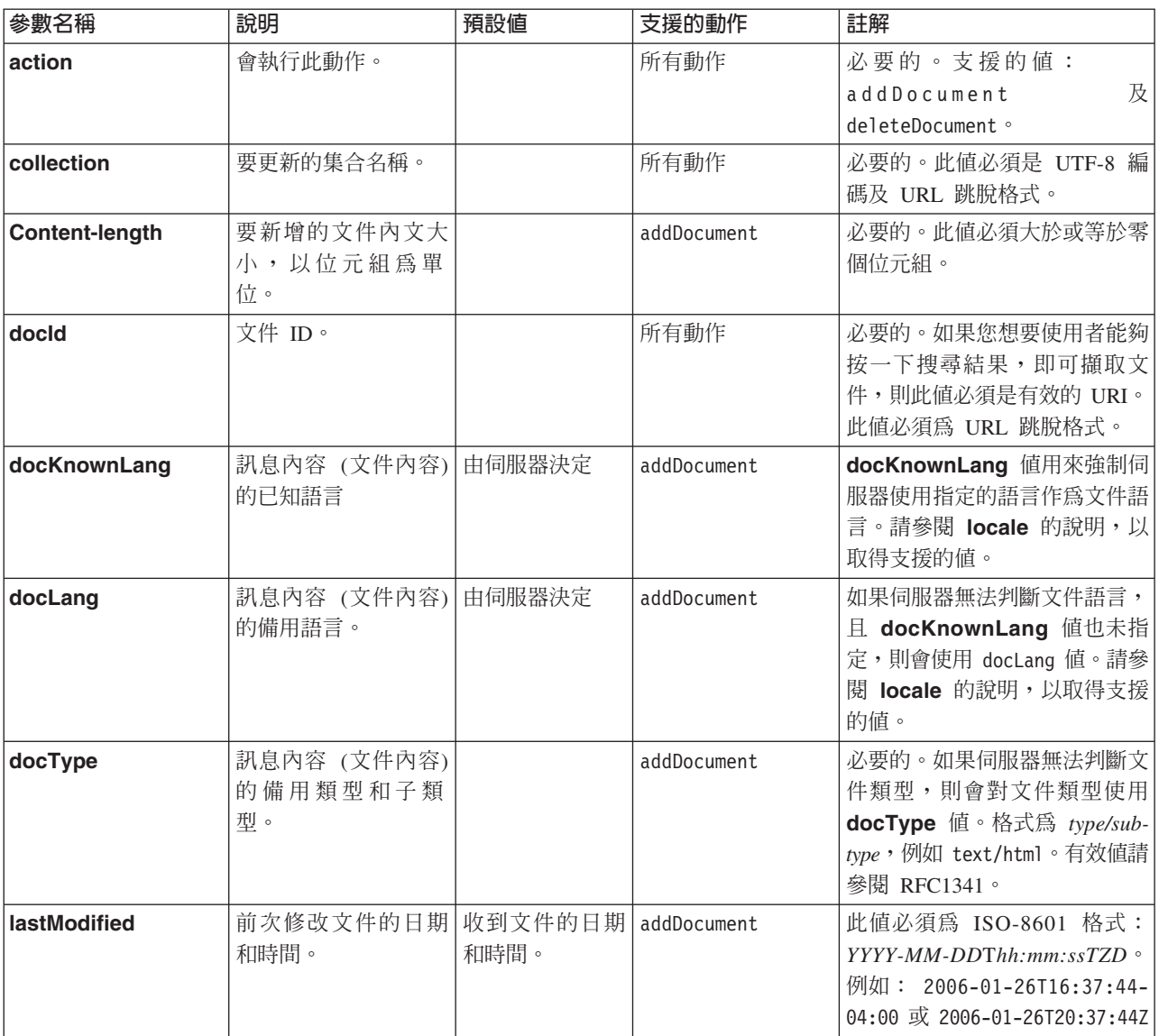

### 表 3. 要新增或删除文件的要求所支援參數 (繼續)

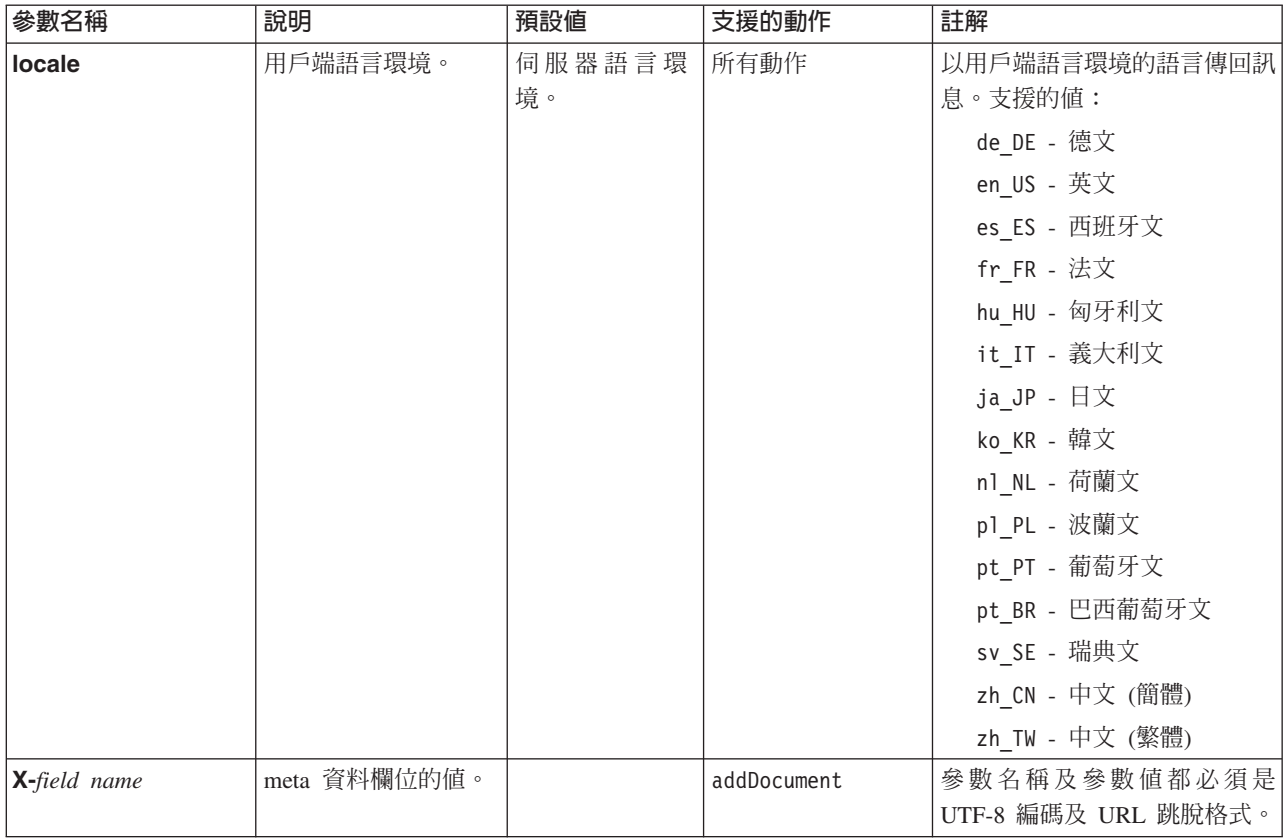

## <span id="page-24-0"></span>**管理 API**

用戶端應用程式可以使用管理 API,來啓動和停止搜索器、取得針對集合配置的所有 meta 資料欄位的清單,以及取得搜尋系統中所有集合的名稱。

管理 API 要求是標準的 HTTP 要求。要求受到 HTTP 基本鑑別的保護。使用者 ID 値 會被忽略。您可以從管理主控台取得 API 密碼。請聯絡搜尋管理者,或在管理主控台中 按一下管理系統 → 管理鑑別。

文件 API 的回應是標準的 HTTP 回應訊息。如果要求中發生錯誤,則回應訊息內文會 包含此錯誤的詳細資料。如果要求順利完成,則訊息內文是空白的。

#### 相關工作

第 25 頁的『產生 [API](#page-32-0) 密碼』

#### 搜索器管理 API

使用搜索器管理 API,可以啓動或停止搜索器。

啓動或停止搜索器的要求是標準 HTTP POST 要求。API 使用 HTTP 基本鑑別來保護 要求的安全性。密碼値是 API 記號,這是從管理主控台擷取。使用者名稱值會被忽略。

HTTP 要求格式為:

POST /api/admin HTTP/1.1 Host: *hostname*:*port* action: *action* locale: *locale* collection: *collection\_name* crawlType: *crawler\_type* Authorization: Basic *password*

表 4. 搜索器管理要求參數

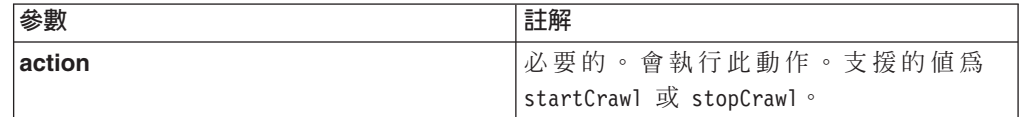

| 參數         | 註解                        |
|------------|---------------------------|
| locale     | 選用的。用戶端語言環境。預設値為伺服器語      |
|            | 言環境。支援的値:                 |
|            | de_DE - 德文                |
|            | en_US - 英文                |
|            | es ES - 西班牙文              |
|            | fr_FR - 法文                |
|            | hu_HU - 匈牙利文              |
|            | it_IT - 義大利文              |
|            | ja_JP - 日文                |
|            | ko_KR - 韓文                |
|            | n1_NL - 荷蘭文               |
|            | p1_PL - 波蘭文               |
|            | pt_PT - 葡萄牙文              |
|            | pt BR - 巴西葡萄牙文            |
|            | sv_SE - 瑞典文               |
|            | zh CN - 簡體中文              |
|            | zh TW - 繁體中文              |
| collection | 必要的。搜索器所屬的集合名稱。此值應該為      |
|            | UTF-8 編碼及 URL 跳脫格式。       |
| crawlType  | 必要的。搜索器類型。支援的值為 file、jdbc |
|            | 或 web。                    |

*表 4. 搜索器管理要求參數 (繼續)* 

### manageCrawler 工具

您也可以使用 manageCrawler 工具,來啓動和停止搜索器。如需從指令行管理搜索器 的相關資訊,請在搜尋伺服器指令行上輸入 manageCrawler -?, 或參閱 IBM OmniFind Yahoo! Edition 管理文件。

### 啓動搜索器範例

此範例使用搜索器管理 API,要求對 Default 集合啓動「檔案」系統搜索器:

POST /api/admin HTTP/1.1 Host: http://JKEnterprises.com:8888 action: startCrawl collection: Default crawlType: file Authorization: Basic 6eKvCms=

若要從指令行建立此相同的要求,您可以輸入下列指令:

manageCrawler -h http://JKEnterprises.com:8888 -a start -c Default -t file -p ″6eKvCms=″ -o output.txt

### <span id="page-26-0"></span>停止搜索器範例

此範例使用搜索器管理 API,要求使用法文語言環境對 Employees 集合啓動 Web 搜索 器:

POST /api/admin HTTP/1.1 Host: http://JKEnterprises.com:8888 action: stopCrawl locale: fr\_FR collection: Employees crawlType: web Authorization: Basic 6eKvCms=

若要從指令行建立此相同的要求,您可以輸入下列指令:

manageCrawler -h http://JKEnterprises.com:8888 -a stop -l fr FR -c Employees -t web -p ″6eKvCms=″ -o output.txt

### Meta 資料欄位 API

使用 metadatafields API,可以擷取針對集合配置的所有 meta 資料欄位的清單。

### 要求格式

您可以使用 metadatafields API 與搜尋要求搭配,以判定可用來搜尋的欄位。您可以 使用 metadatafields API 與 addDocument 要求搭配,以判定可用來設定 meta 資料 欄位値的欄位。

擷取集合中所有 meta 資料欄位名稱的要求是標準的 HTTP GET 要求。metadatafields 要求是由組合下列內容所構成:

- 主機名稱
- 埠
- 路徑
- 要求參數,以 & 字元區隔的名稱/值配對 () 的集合。

主機名稱是搜尋引擎伺服器的主機名稱。埠是搜尋應用程式的埠號 (如果您是使用 API, 來決定要搜尋的 meta 資料欄位),或是管理應用程式的埠號 (如果您是在新增文件至集 合時,使用 API 來決定 meta 資料欄位)。

傳送要求的路徑為下列其中一項:

- /api/search/metadatafields。此要求會傳回「使用者定義」、「預先定義」及 「內建」的欄位 (所有欄位都可供搜尋)。
- /api/document/metadatafields。此要求只會傳回「使用者定義」的欄位,因為在 新增文件時,用戶端應用程式只能設定這些欄位的值。

### 回應格式

metadatafields 要求的回應是以 XML 格式表示。對於集合中的每一個 meta 資料欄 位,回應包括欄位名稱及欄位類型。如果針對欄位配置任何屬性,例如是否可以依欄 位名稱搜尋欄位,或欄位値是否可以顯示在搜尋結果中,則回應也會包括屬性資料。

### 要求參數

表 5. 取得 meta 資料欄位要求參數

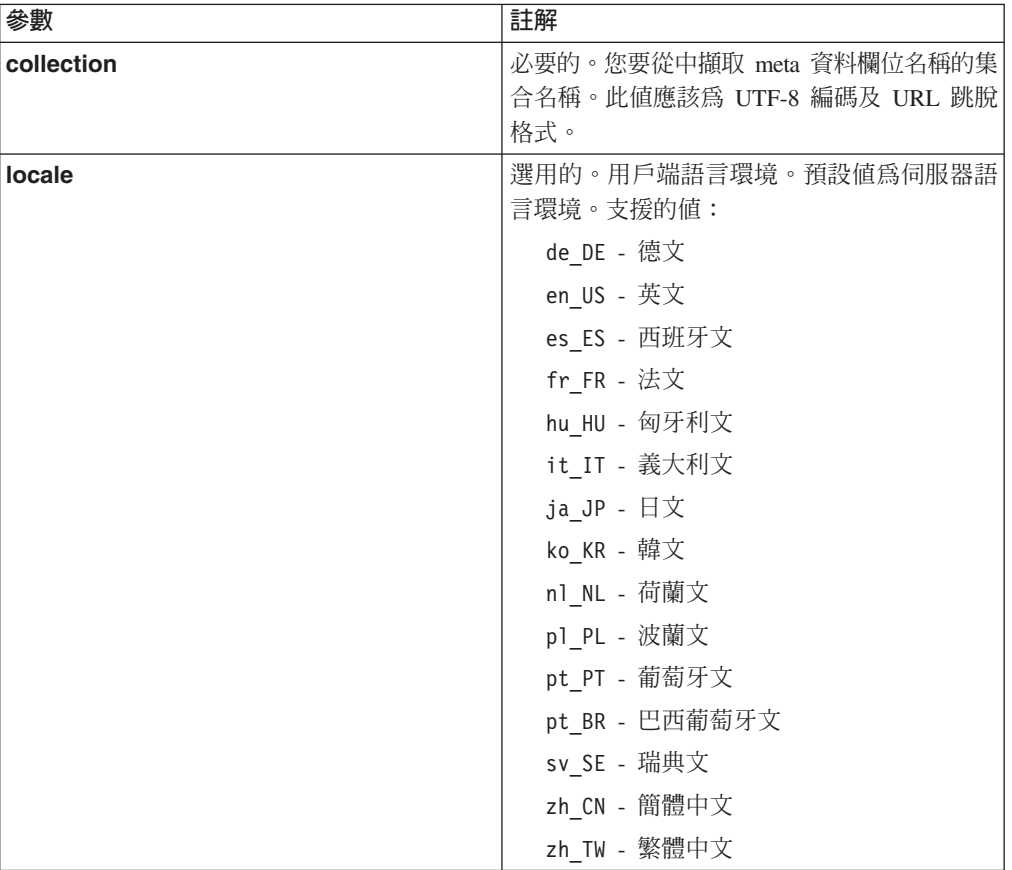

### 範例要求及回應

下列要求會擷取針對 Sample 集合配置且可用於搜尋的所有 meta 資料欄位名稱:

http://JKEnterprises.server.com:8888/api/search/ metadatafields?collection=Sample

範例回應會顯示兩個針對 Sample 集合配置的 meta 資料欄位 (price 及 product):

```
<?version = 1.0 encoding="UTF-8"?>
<fields version="1.0">
<collection>Sample</collection>
<field>
   <name>author</name>
   <type>text</type>
</field>
<field>
   <name>doctype</name>
   <type>text</type>
</field>
<field>
   <name>docdate</name>
   <type>date</type>
</field>
...
</fields>
   相關參考
```
### <span id="page-28-0"></span>集合清單 API

使用 collections API,可以擷取存在於搜尋系統的所有集合名稱。

擷取所有集合名稱的要求是標準的 HTTP GET 要求。collections 是由組合下列內容 所構成:

- 主機名稱
- 埠
- 路徑

主機名稱是搜尋引擎伺服器的主機名稱。埠是搜尋應用程式的埠號。傳送要求的路徑 一律為 /api/search/collections。當判斷想要對哪一個集合採取動作時,您可以使用 collections API 同時與搜尋及文件要求搭配。

例如,下列要求會取得所有集合的名稱:

http://JKEnterprises.server.com:8889/api/search/collections

回應是以 XML 格式表示。此範例顯示搜尋系統有兩個名稱為 Marketing 及 Sales 的集 合。回應指出 Marketing 集合可以進行搜尋,而且它是搜尋伺服器上的預設集合。Sales 集合不能進行搜尋 (管理者可以指定集合是否可供搜尋)。

```
<?xml version="1.0" encoding="UTF-8"?>
<collections version="1.0">
  <collection enabled="true" default="true">
     <name>Marketing</name>
  </collection>
  <collection enabled="false">
     <name>Sales</name>
  </collection>
</collections>
   相關參考
```
第13 頁的『新增及刪除文件 [API](#page-20-0) 要求格式』

## <span id="page-30-0"></span>錯誤回應

不成功的 API 要求會傳回錯誤回應。

API 要求的錯誤回應是標準 HTTP 回應碼。HTTP 回應內文包含錯誤訊息,每一個錯 誤訊息都會包含 ID 及錯誤的詳細說明。

所有 API 要求都會傳回 XML 格式的錯誤。search API 也可以傳回 HTML 片段格式 的錯誤,視搜尋要求中的 output 參數值而定。

下列範例顯示 XML 格式化的錯誤回應:

```
<APIResponse version="1.0">
  <Error>
   <Message>
      <Id>IQQR0016E</Id>
         <Text>The search API request cannot be processed.</Text>
   </Message>
   <Message>
      <Id>IQQS0032E</Id>
         <Text>The query cannot be processed because it has incorrect
         syntax.
         </Text>
  </Message>
  </Error>
</APIResponse>
```
只有訊息文字會出現在 API 錯誤回應中。您可以在產品文件中檢視完整的訊息 (含說明 和使用者回應區段)。

#### 相關參考

```
第3頁的『搜尋要求』
第 7 頁的『搜尋結果』
API』
```
### **HTTP** 回應碼

標準 HTTP 錯誤回應碼指出發生的錯誤的一般類型。 HTTP 內文包含錯誤的其他詳細 資料。

下表會將 HTTP 錯誤回應碼對映至相關聯的錯誤狀況。

表 6. HTTP 回應碼及可能發生錯誤的狀況

| 錯誤碼及名稱      | 錯誤狀況                                         | 錯誤狀況的範例                 |
|-------------|----------------------------------------------|-------------------------|
| 400 - 不當的要求 | 在要求內文中提供的輸入並未遵守預期 用戶端並未在搜尋要求中包括必要的           |                         |
|             | 的格式或預期的有效値。                                  | collection 參數,或用戶端指定無效的 |
|             |                                              | 集合名稱。                   |
| 401 - 未獲授權  | 處理要求時,REST API 服務實作無法   在新增文件至集合的 HTTP 要求中提供 |                         |
|             | 「執行存取控制檢查。                                   | 了無效的 API 密碼。            |

表 6. HTTP 回應碼及可能發生錯誤的狀況 (繼續)

| 錯誤碼及名稱       | 錯誤狀況                                                                               | 錯誤狀況的範例                                                |
|--------------|------------------------------------------------------------------------------------|--------------------------------------------------------|
| 404 - 找不到    | 1. 在要求中提供的 URI (包括參數) 不 1.<br>符合 REST API 介面中指定的任何                                 | 路徑元素或參數名稱可能包含印刷 <br>錯誤。                                |
|              | 一個 URI。<br>2. 句法正確的 URI 提出 REST API 服<br>務實作找不到的資源。                                | 2. 已在瀏覽器儲存爲書籤的 URL 指向<br>已刪除的資源。                       |
| 405 - 不容許的方法 | 對於要求中提供的 URI 所提出的資源,<br>REST API 服務不支援 HTTP 方法所暗 API 介面中定義 GET 及 POST 指令。<br>示的作業。 | URI 上的 PUT 要求,其只在 REST                                 |
| 500 - 伺服器錯誤  | 發生異常狀況。                                                                            | 處理根據不正確設定的要求期間,內部   測試期間可能發生此狀況,但是在正式  <br>作業環境中不應該發生。 |

## <span id="page-32-0"></span>產生 API 密碼

您需要有 API 密碼,才能使用管理 API。

若要取得 API 密碼,請聯絡搜尋管理者。管理主控台的「管理鑑別」頁面中會顯示一個 API 密碼。

若要產生新的 API 密碼,請聯絡搜尋管理者。如果您可以存取管理主控台,請遵循下列 步驟來產生新的 API 密碼:

- 1. 在管理主控台中,按一下管理系統→管理鑑別。
- 2. 在「管理鑑別」視窗中, 按一下產生新 API 密碼。
- 3. 將 API 密碼複製及貼至您的應用程式碼中。

如果您產生新密碼,則目前使用管理 API 的應用程式就無法再使用舊的 API 密碼。如 果您的應用程式無法存取搜尋系統,請確定應用程式中的 API 密碼符合管理主控台顯示 的 API 密碼。

相關參考

第13頁的『新增及刪除文件 API』

第17頁的『管理 API』

## <span id="page-34-0"></span>Java、XSL 及 PHP 範例

您可以使用所提供的 Java™、XSL 及 PHP 範例,建立自訂的搜尋應用程式。

Java、XSL 及 PHP 範例位於 *INSTALL\_ROOT*/examples 目錄中。

Java 軟體開發套件 (SDK) 不隨搜尋引擎一起提供。請不要使用隨附的「Java 虛擬機器」 來開發應用程式。隨附的「Java 虛擬機器」只包含「Java Runtime 環境」。

### **Java 指令行範例**

您可以使用所提供的 Java API 範例,來協助建置自訂的 Java 搜尋應用程式。

INSTALL\_ROOT/examples/java/commandline 目錄中提供有 Java API 範例及相關聯的 Java 類別檔案,其中 INSTALL\_ROOT 是 IBM OmniFind Yahoo! Edition 安裝目錄。若要執行 Java 範例,請使用指令行瀏覽至 *INSTALL\_ROOT*/examples/java 目錄。

在執行任何指令行範例之前,請先新增 whitney core.jar 至您的 CLASSPATH 陳述式 中。whitney\_core.jar 檔案位於 *INSTALL\_ROOT*/lib 目錄中。

### 搜尋

**Search** 指令行範例會執行搜尋並將搜尋結果傳回為 Atom feed,此結果會顯示在指令 行視窗中。如果本端 XSL 檔案指定為引數,則 XSL 樣式表會套用至傳回的 Atom feed, 而且格式化的結果也會顯示在指令行視窗中。

#### 用法陳述式為:

Search *hostname port collection\_name query local\_XSL\_file\_path*

例如:

commandline.Search localhost 8080 Default NFL "C:\\Program Files\\IBM\\OmniFindYahooEdition\\examples\\xsl\\atom2text.xsl"

### **AddDocument**

AddDocument 指令行範例會新增文件至集合。

#### 用法陳述式為:

AddDocument *hostname port collection\_name document\_ID local\_file mime\_type username password*

例如:

commandline.AddDocument localhost 8080 Default "My MS Word Document" "C:\\temp\\My Document.doc" application/msword admin "fhWJhgo="

### <span id="page-35-0"></span>**DeleteDocument**

**DeleteDocument** 指令行範例會刪除集合中的文件。

用法陳述式為:

DeleteDocument *hostname port collection\_name document\_ID username password*

例如:

commandline.DeleteDocument localhost 8080 Default "My MS Word Document" admin "fhWJhgo="

#### 相關參考

第13 頁的『新增及刪除文件 [API](#page-20-0)』

### XSL 樣式表範例

XSL 樣式表定義用於顯示 XML 輸出 (例如 Atom feed) 的標準格式。

XSL 樣式表範例檔案位於 INSTALL\_ROOT/examples/xsl 目錄中。 XSL 樣式表範例會 將 Atom feed 轉換為文字格式。

### PHP 搜尋應用程式範例

您可以使用隨附的 PHP 範例來建立自訂的 PHP 搜尋應用程式。

PHP 搜尋應用程式範例位於 *INSTALL\_ROOT*/examples/php 目錄中。

若要執行應用程式範例,您的系統上必須要安裝 PHP 及 PHP 相容的 Web 伺服器。 安裝好這些元件之後,請在 Web 伺服器根目錄中,為 PHP 搜尋應用程式建立一個環 境定義根目錄。例如,在 Web 伺服器根目錄中建立 OYE 目錄。然後,複製 *INSTALL ROOT*/examples/php 目錄的內容並貼上新的 OYE 目錄中。編輯 search.php, 將變數 *\$oyeUrl* 變更為您的 IBM OmniFind Yahoo! Edition 系統 URL。

PHP 搜尋應用程式範例包括一個樣式表、兩個影像以及兩個 PHP 檔案 (search.php 及 oye.php)。樣式表中包含的CSS 類別,用於控制 PHP 搜尋應用程式範例的外觀。PHP 搜尋應用程式會在應用程式頁面橫幅中使用兩個映像檔 (fp bg.png 及 front-pageheader.png)。 search.php 檔中包含用來顯示搜尋表單及搜尋結果的 HTML 程式碼。 oye.php 檔中包含使用搜尋 REST API 來執行搜尋及處理搜尋結果的函數。

比方說,如果您要在 PHP 搜尋應用程式中顯示特性鏈結,可以使用 search (\$queryString) 執行搜尋,然後傳遞 *\$feed* 變數給 getFeaturedLinks(\$feed) 函數。

下列為在 oye.php 併入檔中提供的可用函數:

#### **search(\$queryString)**

傳回指向 XML 資料開端的物件。

#### **getTotalResults(\$feed)**

傳回結果總數,以整數表示。

#### **getSearchTerms(\$feed)**

傳回搜尋字詞的字串。

### **getSpellCorrections(\$feed)**

傳回一個字串陣列,代表拼字更正。

### **getStartIndex(\$feed)**

傳回第一個結果,以整數表示。

### **getItemsPerPage(\$feed)**

傳回每頁上要顯示的搜尋結果數目,以整數值表示。

### **getSearchResults(\$feed)**

傳回一個結果物件陣列,代表搜尋結果。

### **getFeaturedLinks(\$feed)**

傳回一個結果物件陣列,代表特別鏈結。

## <span id="page-38-0"></span>注意事項

### 注意事項

本資訊係針對 IM 在美國地區所提供的產品與服務而開發。

在其他國家中,IBM 不見得會提供本文件所提的各項產品、服務或功能。若想瞭解您所 在的地區是否可用到這些產品與服務時,請向當地的 IBM 服務代表查詢。本文件在提 及 IBM 的產品、程式或服務時,不表示或暗示只能使用 IBM 的產品、程式或服務。 只要未侵犯 IBM 的智慧財產權,任何功能相當的產品、程式或服務都可以取代 IBM 的 產品、程式或服務。不過,其他非 IBM 產品、程式、或服務在運作上的評價與驗證, 其青任屬於使用者。

在本文件中可能包含著 IBM 所擁有之專利或專利申請案。本文件使用者並不享有前述 專利之任何授權。您可以用書面方式來查詢授權,來函請寄到:

IBM Director of Licensing IBM Corporation North Castle Drive Armonk, NY 10504-1785 U.S.A.

若要查詢有關二位元組 (DBCS) 資訊的特許權限事宜,請聯絡您國家的 IBM 智慧財產 部門, 或者用書面方式寄到:

IBM World Trade Asia Corporation Licensing 2-31 Roppongi 3-chome, Minato-ku Tokyo 106-0032, Japan

下列段落若與該國之法律條款抵觸,即視為不適用:IBM 僅以「現狀」提供本書,而不 提供任何明示或默示之保證 (包括但不限於可售性或符合特定效用的保證)。若有些地區 在某些交易上並不允許排除上述保證,則該排除無效。

本書中可能會有技術上或排版印刷上的訛誤。因此,IBM 會定期修訂;並將修訂後的內 容納入新版中。同時,IBM 得隨時改進並 (或) 變動本書中所提及的產品及 (或) 程式。

本資訊中任何對非 IBM 網站的敘述僅供參考,IBM 對該網站並不提供保證。該網站上 的資料,並非本 IBM 產品所用資料的一部分,因使用該網站而造成之損害,由 貴客戶 自行負責。

IBM 得以各種滴當的方式使用或散布由 貴客戶提供的任何資訊,而無需對您負責。

本程式之獲授權者若希望取得相關資料,以便使用下列資訊者可洽詢 IBM。其下列資訊 指的是:(1) 獨立建立的程式與其他程式 (包括此程式) 之間更換資訊的方式,(2) 相 互使用已交換之資訊方法。若有任何問題請聯絡:

<span id="page-39-0"></span>IBM Corporation J46A/G4 555 Bailey Avenue San Jose, CA 95141-1003 U.S.A.

上述資料之取得有其特殊要件,在某些情況下必須付費方得使用。

IBM 基於雙方之「IBM 客戶合約」、「IBM 國際程式授權合約」或任何同等合約之條 款,提供本資訊中所說的授權程式與其所有適用的授權資料。

任何此處涵蓋的執行效能資料都是在一個受控制的環境下決定出來的。因此,若在其 他作業環境下,所得的結果可能會大大不同。有些測定已在開發階段系統上做過,不 過這並不保證在一般系統上會出現相同結果。再者,有些測定可能已透過推測方式評 估過。但實際結果可能並非如此。本文件的使用者應依自己的特定環境,查證適用的 資料。

本文件所提及之非 IBM 產品資訊,係一由產品的供應商,或其出版的聲明或其他公開 管道取得。 IBM 並未測試過這些產品,也無法確認這些非 IBM 產品的執行效能、相 容性、或任何對產品的其他主張是否完全無誤。如果您對非 IBM 產品的性能有任何的 疑問,請逕向該產品的供應商查詢。

本資訊中含有日常商業活動所用的資料及報告範例。為了提供完整的說明,這些範例 包括個人、公司、廠牌和產品的名稱。這些名稱全屬虛構,若與任何公司的名稱和住 址雷同,純屬巧合。

著作權授權:

本資訊包含原始語言的範例應用程式,用以說明各種作業平台上的程式設計技術。您 可以基於研發、使用、銷售或散佈符合作業平台(用於執行所撰寫的範例程式)之應用程 式設計介面的應用程式等目的,以任何形式複製、修改及散佈這些範例程式,而無需 付費給 IBM。此些範例並未在所有情況下完整測試。故 IBM 不保證或默示保證這些程 式之可靠性、服務性或功能。

這些範例程式或是任何衍生著作的每一份拷貝或任何部份,都必須具有下列的著作權 聲明:

Oracle® Outside In Search Export, Copyright © 1992, 2007, Oracle. All rights reserved.

Oracle<sup>®</sup> Outside In HTML Export, Copyright © 1992, 2007, Oracle. All rights reserved.

#### 商標

本主題列出 IBM 商標及某些非 IBM 商標。

如需 IBM 商標的相關資訊,請參閱http://www.ibm.com/legal/copytrade.shtml。

下列專有名詞是其他公司的商標或註冊商標:

Adobe、Acrobat、PostScript 及所有以 Adobe 為基礎的商標是 Adobe Systems Incorporated 在美國及 (或) 其他國家的註冊商標或商標。

Java 及所有以 Java 爲基礎的商標和標誌是 Sun Microsystems, Inc. 在美國及 (或) 其 他國家的商標或註冊商標。

Microsoft、Windows、Windows NT 及 Windows 標誌是 Microsoft Corporation 在美國 及(或)其他國家的商標。

Intel、Intel 標誌、Intel Inside、Intel Inside 標誌、Intel Centrino、Intel Centrino 標誌、 Celeron ` Intel Xeon ` Intel SpeedStep ` Itanium 及 Pentium 是 Intel Corporation 或其子 公司在美國及其他國家的商標或註冊商標。

Linux 是 Linus Torvalds 在美國及 (或) 其他國家的商標。

其他公司、產品或服務名稱,可能是其他公司的商標或服務標誌。

# <span id="page-42-0"></span>索引

索引順序以中文字,英文字,及特 殊符號之次序排列。

# 〔七劃〕

刪除文件要求格式 刪除文件 [14](#page-21-0) [HTTP POST](#page-21-0) 指令 14

# 〔九劃〕

要求格式 公用文件搜尋 3 刪除文件 14 搜索器管理 17 搜索器管理 [API 17](#page-24-0) 新增 [meta](#page-21-0) 資料値 14 新增文件 13 [collections API 21](#page-28-0) [metadatafields API 19](#page-26-0) 要求參數 搜尋 [API 4](#page-11-0) [addDocument API 14](#page-21-0) [collections API 21](#page-28-0) [deleteDocument API 14](#page-21-0) [metadatafields API 19](#page-26-0)

# 〔十二劃〕

結果格式 [Atom feed](#page-14-0) 元素 7 [Atom feed](#page-16-0) 範例 9 [HTML](#page-17-0) 片段範例 10 [OpenSearch](#page-18-0) 說明文件 11

# 〔十三劃〕

搜索器 停止 17 啓動 17 範例 [API](#page-24-0) 要求 17 [manageCrawler](#page-24-0) 指令 17 搜尋 API 回應 7 要求參數 4 結果格式 7 說明 3 [Atom feed](#page-14-0) 結果格式 7 [Atom feed](#page-16-0) 結果範例 9 [HTML](#page-17-0) 片段範例 10

搜尋 API (繼續) [HTTP GET](#page-10-0) 要求 3 [OpenSearch](#page-18-0) 說明文件 11 搜尋要求 [HTTP GET](#page-10-0) 範例 3 搜尋要求格式 公用文件 3 參數 4 [HTTP GET](#page-10-0) 指令 3 [HTTP GET](#page-10-0) 範例 3 [URL](#page-10-0) 範例 3 搜尋結果格式 [Atom feed](#page-14-0) 元素 7 [Atom feed](#page-16-0) 範例 9 [HTML](#page-17-0) 片段範例 10 [OpenSearch](#page-18-0) 說明文件 11 新增文件要求格式 新增 [meta](#page-21-0) 資料値 14 新增文件 13 [HTTP POST](#page-20-0) 指令 13

# 〔十四劃〕

管理 API 回應 [17](#page-24-0) 安全性 17 說明 [17](#page-24-0)

# 〔十六劃〕

錯誤回應 範例 [23](#page-30-0) 輸出格式 23 [HTTP](#page-30-0) 回應碼 23

# **A**

addDocument API 回應 13 安全性 13 要求格式 13 要求參數 14 說明 13 API集合 [21](#page-28-0) 搜索器管理 [17](#page-24-0) 搜尋 3 概觀 1 管理 [17](#page-24-0) 錯誤回應 [23](#page-30-0)

API *(繼續)* [addDocument 13](#page-20-0) [deleteDocument 14](#page-21-0) [HTTP](#page-30-0) 回應碼 23 [metadatafields 19](#page-26-0) [REST 1](#page-8-0) API 密碼 產生 [25](#page-32-0) 管理 [API 17](#page-24-0) [addDocument API 13](#page-20-0) [deleteDocument API 13](#page-20-0) API 範例 [Java 27](#page-34-0) [PHP 27](#page-34-0) [PHP](#page-35-0) 函數 28 [PHP](#page-35-0) 搜尋應用程式 28 [XSL 27](#page-34-0) [XSL](#page-35-0) 樣式表 28 Atom feed 結果格式 元素 7 範例 9 [OpenSearch](#page-14-0) 延伸 7

# **C**

collections API 擷取集合名稱 21

# **D**

deleteDocument API 回應 [13](#page-20-0) 安全性 13 要求格式 [14](#page-21-0) 要求參數 [14](#page-21-0) 說明 [13](#page-20-0)

## **F**

[feed](#page-14-0) 元素 7

# **H**

HTML 片段結果格式 範例 [10](#page-17-0) HTTP GET 指令 搜尋的格式 3 搜尋的範例 3 搜尋要求參數 4 擷取 meta 資料欄位名稱 19

HTTP GET 指令 (繼續) 擷取集合名稱 21 [collections API 21](#page-28-0) [metadatafields API 19](#page-26-0) HTTP POST 指令 删除文件的格式 14 删除文件的範例 14 删除文件參數 14 搜索器管理的格式 17 搜索器管理的範例 17 搜索器管理參數 17 新增 [meta](#page-21-0) 資料的格式 14 新增 [meta](#page-21-0) 資料的範例 14 新增文件的格式 13 新增文件的範例 13 新增文件參數 14 [HTTP](#page-30-0) 回應碼 23

# **J**

Java 指令行範例 删除文件 28 搜尋 [27](#page-34-0) 新增文件 27

# **M**

[manageCrawler](#page-24-0) 指令 17 meta 資料值 新增至文件 [addDocument API 14](#page-21-0) metadatafields API 擷取 meta 資料欄位名稱 19

# **O**

OpenSearch 要求格式 [11](#page-18-0) 說明文件 11 [Atom feed](#page-14-0) 結果格式 7

## **P**

[PHP](#page-35-0) 範例搜尋應用程式 28

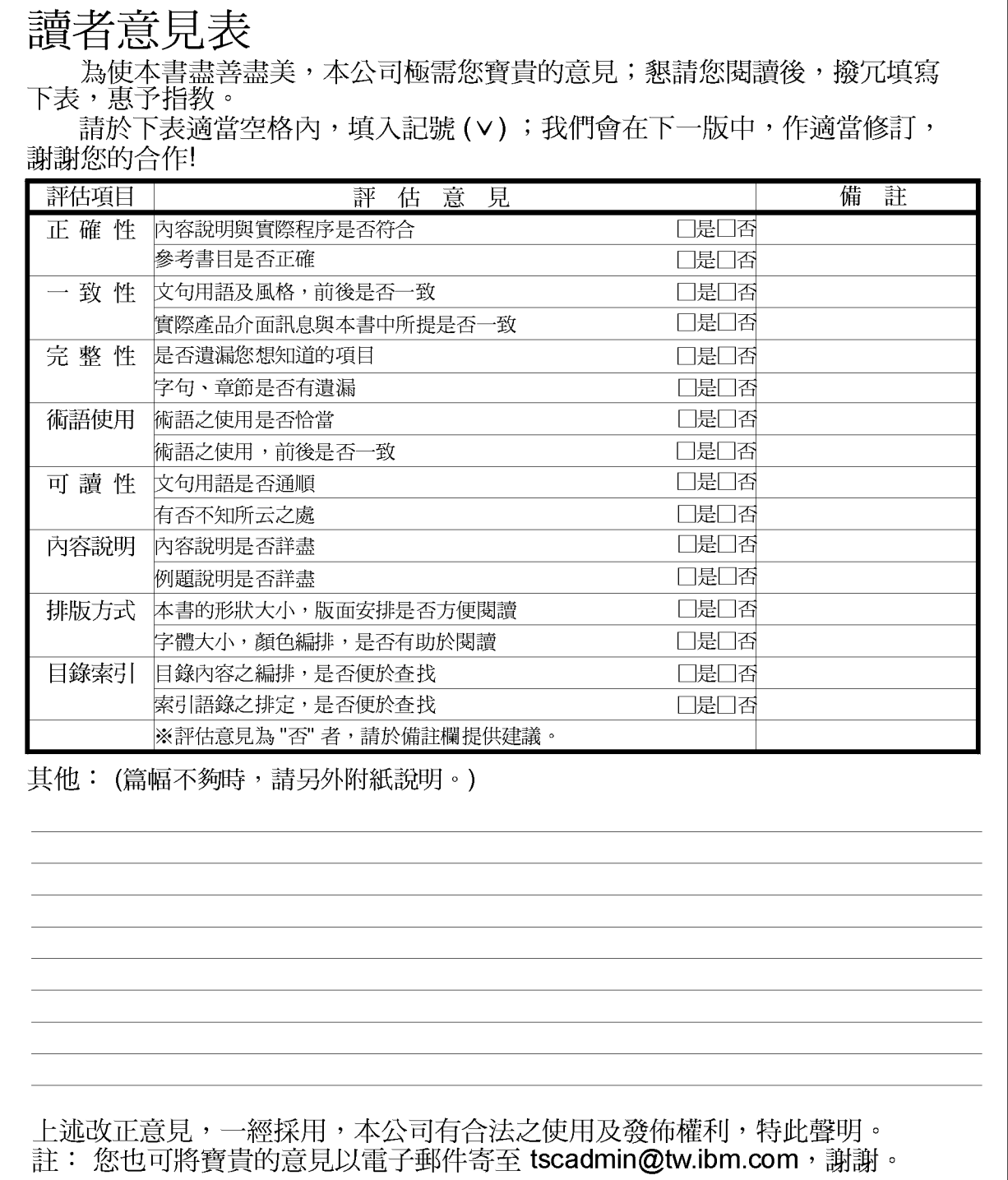

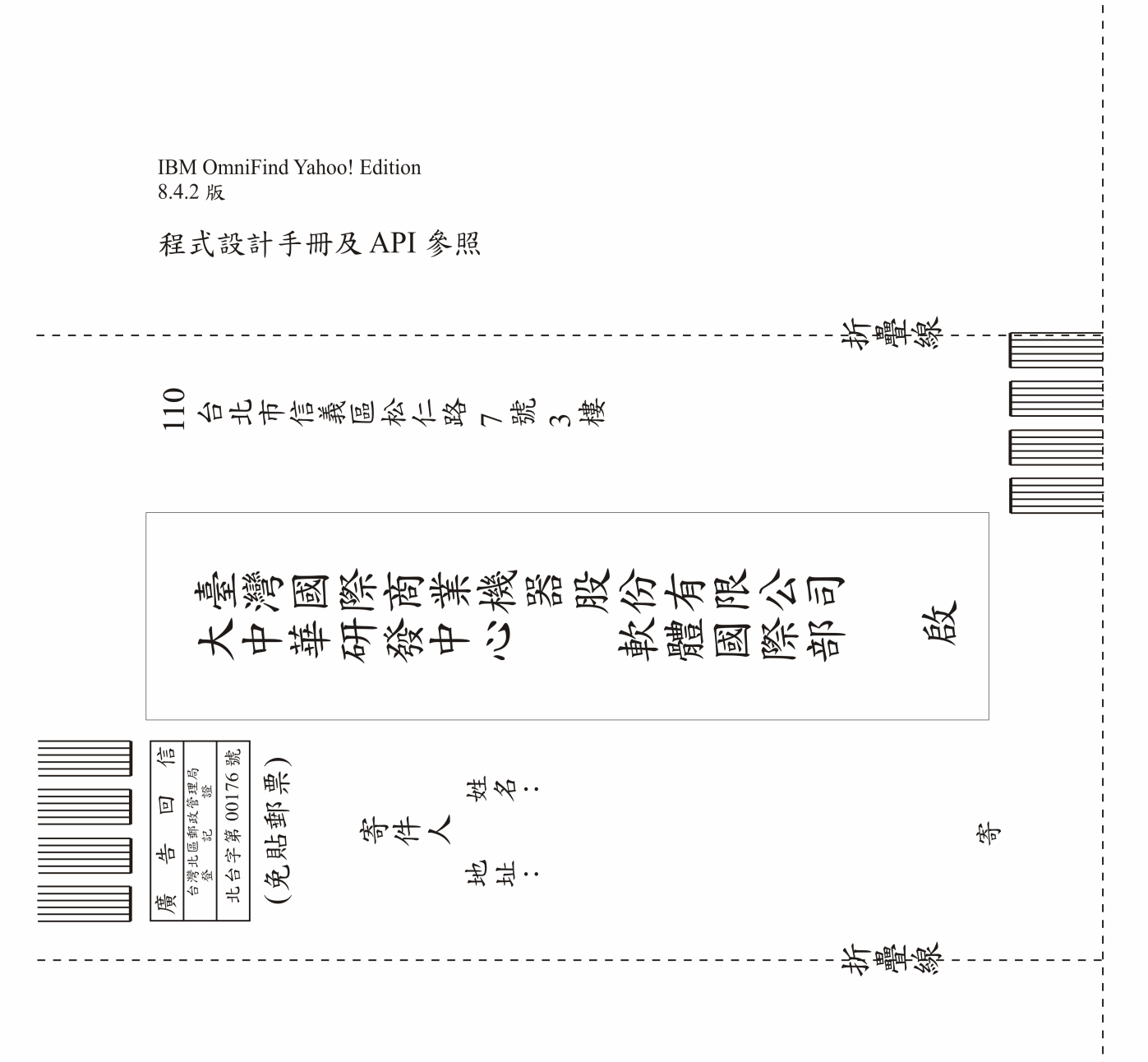

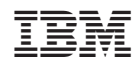